# **Wechsel Maintenance zu Subscription = M2S**

In diesem Dokument möchten wir für Sie die wichtigsten Infos, beim Wechsel von Ihrer Dauerlizenz in das Abo-Modell (Wechsel Maintenance zu Subscription = M2S), zusammenfassen.

Die wichtigsten Änderungen haben wir hier in Kürze für Sie zusammengefasst:

- Der Wechsel in das Abo-Modell beginnt mit dem Auslaufen Ihres Maintenance Vertrags (Dauerlizenzen) – daher sind in Ihrem Autodesk Account die neuen Seriennummern Ihrer Produkte erst mit Laufzeitbeginn ersichtlich und demnach auch an User zuordenbar.
- Wenn Sie den Wechsel in das Abo-Modell bei gleichbleibendem Produkt vollzogen haben, müssen Sie nicht sofort neu installieren. Erst bei z.B. Rechnerwechsel, Neuinstallation oder Wechsel des Releases müssen Sie das Produkt neu mit der neuen Seriennummer des Abonnements installieren.
- Wenn Sie den Wechsel in das Abo-Modell und gleichzeitigen Produktwechsel (z.B. AEC Collection) vollzogen haben, und Sie haben noch Produkte installiert, welche nach dem Produktwechsel nicht mehr in der z.B. Collection inkludiert sind, dann müssen Sie sicherstellen, dass diese Produkte innerhalb von 120 Tagen ab Abo-Laufzeitbeginn deinstalliert werden.
- Wenn Sie wissen wollen, welche Produkte als Vorgängerversionen für Abonnenten verfügbar sind, werden Sie hier fündig[: https://knowledge.autodesk.com/de/customer](https://knowledge.autodesk.com/de/customer-service/account-management/users-software/previous-versions/eligible-previous-version-subscription)[service/account-management/users-software/previous-versions/eligible-previous-version](https://knowledge.autodesk.com/de/customer-service/account-management/users-software/previous-versions/eligible-previous-version-subscription)[subscription](https://knowledge.autodesk.com/de/customer-service/account-management/users-software/previous-versions/eligible-previous-version-subscription)
- Eine ausführliche FAQ zum Wechsel Dauerlizenz zu Abonnement finden Sie in der Beilage.

## **Verwalten Ihres Autodesk Accounts**

Wir haben für Sie eine kleine Hilfestellung zum Verwalten Ihres Autodesk Accounts zusammengestellt. Sie erhalten direkt von Autodesk die Lizenzdaten, an die von Ihnen genannte E-Mail-Adresse, diese benötigen Sie für die Installation und Freischaltung Ihrer Lizenz.

## **Hinzufügen von Benutzern (Ablauf)**

Melden Sie sich unter [manage.autodesk.com](https://manage.autodesk.com/) bei Autodesk Account an und rufen Sie im linken Navigationsmenü **Benutzerverwaltung > Nach Benutzer** auf. Ihnen wird die **Benutzerverwaltung** nur angezeigt, wenn Sie Administrator sind.

*Anmerkung:* Wenn Ihr Bildschirm anders aussieht als unten dargestellt, befinden Sie sich möglicherweise in der klassischen Benutzerverwaltung. Weitere Informationen finden Sie unter [Hinzufügen von Benutzern in der klassischen Benutzerverwaltung](https://knowledge.autodesk.com/de/customer-service/account-management/users-software/classic-user-management/assign-products-to-users-um?wvideo=o141urnxc3) oder im passenden [Video dazu.](https://knowledge.autodesk.com/de/customer-service/account-management/users-software/classic-user-management/assign-products-to-users-um?wvideo=o141urnxc3)

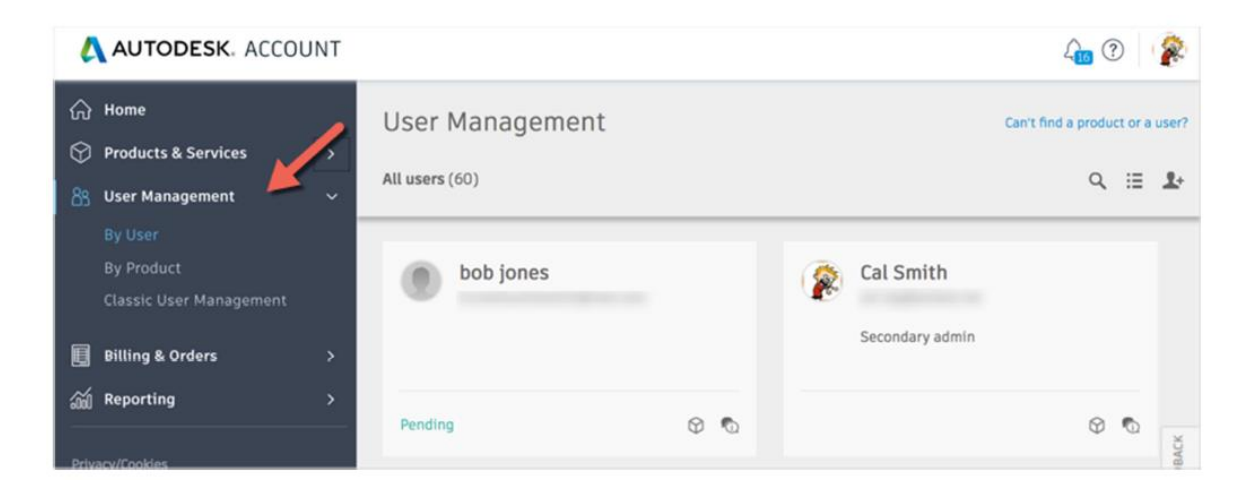

Klicken Sie auf das Symbol **Benutzer** im Navigationsmenü links.

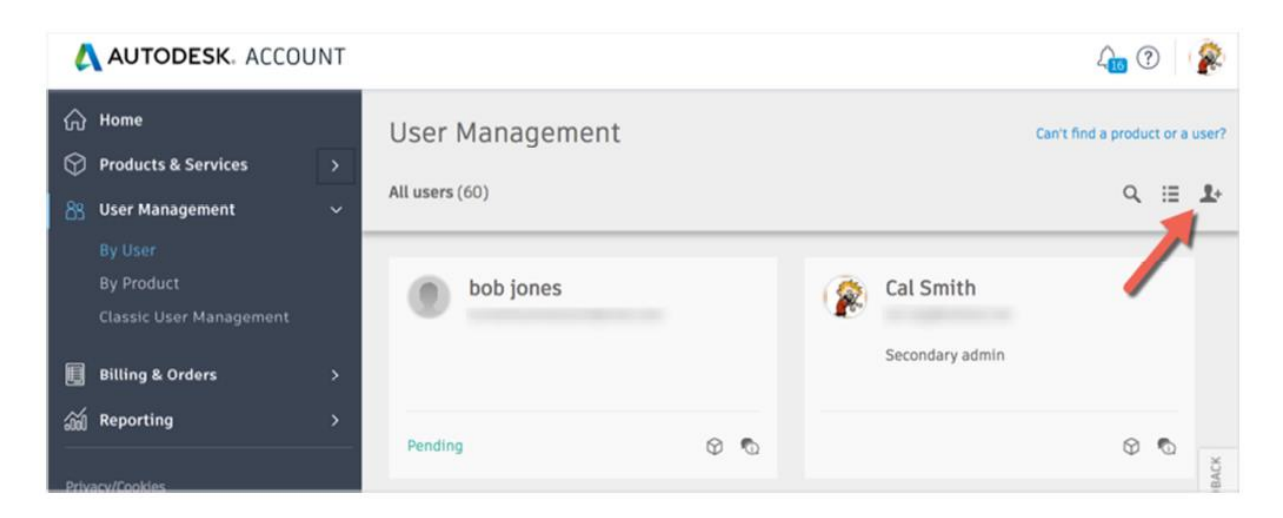

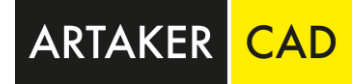

Geben Sie den Vornamen, den Nachnamen und die E-Mail-Adresse des Benutzers durch ein Komma und ein Leerzeichen getrennt ein, z. B. David, West, david.west@email.com. Trennen Sie mehrere Benutzer mit einem Semikolon (z. B. David, West, david.west@email.com; Becky, Hill, becky.hill@email.com).

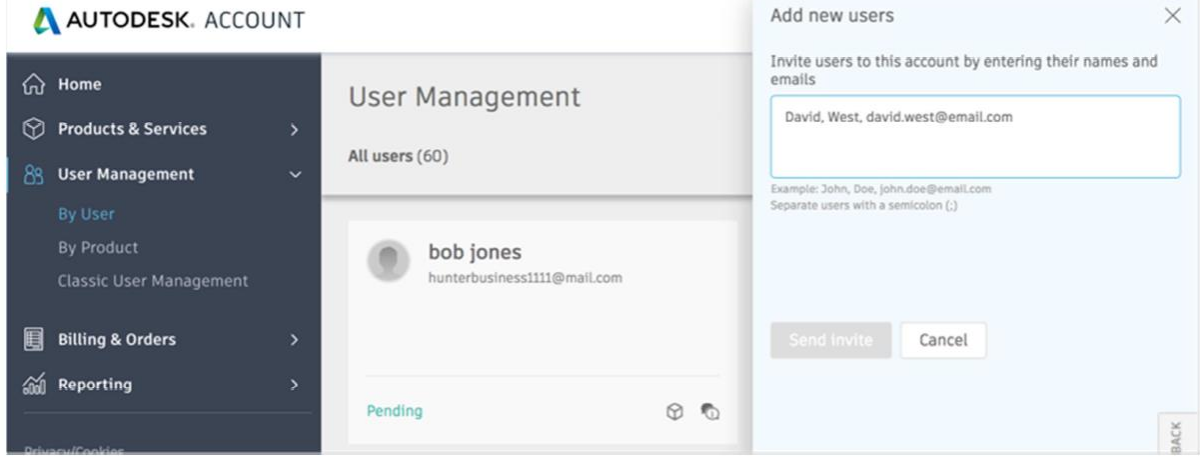

Klicken Sie auf die Schaltfläche **Einladung senden**. Für den Benutzerstatus wird "ausstehend" angezeigt, bis der Benutzer die Einladung annimmt. Er hat erst Zugriff auf Produkte oder Services, wenn Sie sie zuweisen. Unter Zuweisen von Benutzern zu Produkten oder Zuweisen von Produkten zu Benutzern erhalten Sie weitere Informationen.

## [Video zum Zuweisen von Benutzern in der neuen Ansicht](https://knowledge.autodesk.com/de/customer-service/account-management/users-software/user-management/assign-users-to-products?st=benutzer%20zuweisen&wvideo=727sp3a27q)

*Anmerkung:* Die Einladung läuft in 90 Tagen ab.

## **Kurzanleitung Autodesk Account**

Als Vertragskoordinator in Ihrem Autodesk Account wird die Adresse hinterlegt, die Sie bei Ihrer Bestellung angeben.

Grundsätzlich empfehlen wir den Zugriff auf Ihren Autodesk Account mit Google Chrome durchzuführen. Autodesk hat die Anwendung für diesen Browser optimiert.

## **Kurzanleitung zum Autodesk Account, Einrichten/Zuweisung von Usern**

#### **Vertragskoordinator bzw. Vertragsmanager = primärer Administrator in der neuen Ansicht:**

Die Softwarelizenz wird beim Kauf automatisch dem Vertragskoordinator zugewiesen, d.h. die Lizenz ist nicht verfügbar. Wenn Sie nicht beabsichtigen, die Software selbst zu verwenden, entfernen Sie die Lizenzzuweisung bei Ihrer Benutzerberechtigung.

#### **Softwarekoordinator = sekundärer Administrator in der neuen Ansicht:**

Der Softwarekoordinator ist die zweite Verwaltungsebene für Ihren Autodesk-Vertrag. Der Vertragsmanager kann einen Softwarekoordinator festlegen, der ihn bei der Verwaltung von Benutzern und Benachrichtigungen zu neuen Releases unterstützt. Es kann ein Softwarekoordinator pro Seriennummer oder Produktgruppe zugewiesen werden.

## **Ändern des primären Administrators in der neuen Ansicht**

Sie haben pro Abonnement die Möglichkeit einen primären Administrator festzulegen. Wenn der primäre Administrator in einen sekundären Administrator geändert werden soll, muss diese Rolle vorher an einen anderen Benutzer übertragen werden.

Bei einer Änderung des primären Administrators bleibt der Eigentümer des Abonnements (die Person, die Zahlungen und Verlängerungen verwaltet und alle abonnementbezogenen E-Mails, Verlängerungserinnerungen und Rechnungen erhält) unverändert.

- 1. Melden Sie sich unter [manage.autodesk.com](https://manage.autodesk.com/) bei Autodesk Account an und klicken Sie auf **Benutzerverwaltung > Nach Benutzer**.
- 2. Klicken Sie auf den Namen des Benutzers, der als primärer Administrator benannt werden soll.
- 3. Wählen Sie **Primärer Administrator** aus dem Dropdown-Menü unter dem Namen aus. Die Option Primärer Administrator ist nicht verfügbar, wenn der aktuelle primäre Administrator nicht als sekundärer Administrator neu zugewiesen wurde (siehe [Zuweisen eines sekundären](https://knowledge.autodesk.com/de/customer-service/account-management/users-software/user-management/primary-secondary-admin#secondary)  [Administrators](https://knowledge.autodesk.com/de/customer-service/account-management/users-software/user-management/primary-secondary-admin#secondary) unten).
- 4. Klicken Sie auf **Primären Administrator neu zuweisen**, um zu bestätigen, dass Sie den aktuellen primären Administrator in einen sekundären Administrator umwandeln möchten.

#### [Ändern des Vertragsmanagers in der alten Ansicht](https://knowledge.autodesk.com/de/customer-service/account-management/users-software/classic-user-management/contract-managers)

#### **Zuweisen eines sekundären Administrators**

Der sekundäre Administrator kann vom primären Administrator oder einem anderen sekundären Administrator festgelegt werden.

- 1. Melden Sie sich unter [manage.autodesk.com](https://manage.autodesk.com/) bei Autodesk Account an und klicken Sie auf **Benutzerverwaltung > Nach Benutzer**.
- 2. Klicken Sie auf den Namen des Benutzers, der als sekundärer Administrator benannt werden soll.
- 3. Wählen Sie **Sekundärer Administrator** aus dem Dropdown-Menü unter dem Namen aus. Der Benutzer erhält eine Bestätigungs-E-Mail mit Informationen zur Verwaltung von Benutzern und zur Zuweisung von Produkten und Services.

[Ändern des Softwarekoordinators in](https://knowledge.autodesk.com/de/customer-service/account-management/users-software/classic-user-management/software-coordinators) der alten Ansicht

#### **Zuweisen von Benutzern zu Produkten – Vorgehensweise:**

Melden Sie sich unter [https://manage.autodesk.com](https://manage.autodesk.com/) bei Ihrem Autodesk Account an und klicken Sie auf Benutzerverwaltung > Nach Benutzer. Nur primäre und sekundäre Administratoren haben Zugriff auf die Benutzerverwaltung.

**Anmerkung:** Wenn Ihr Bildschirm anders aussieht als unten dargestellt, befinden Sie sich möglicherweise in der klassischen Ansicht.

ARTAKER CAD

#### Hier finden Sie die Anleitung für die klassische Ansicht:

[https://knowledge.autodesk.com/de/customer-service/account-management/users](https://knowledge.autodesk.com/de/customer-service/account-management/users-software/classic-user-management/assign-products-to-users-um)[software/classic-user-management/assign-products-to-users-um](https://knowledge.autodesk.com/de/customer-service/account-management/users-software/classic-user-management/assign-products-to-users-um) .

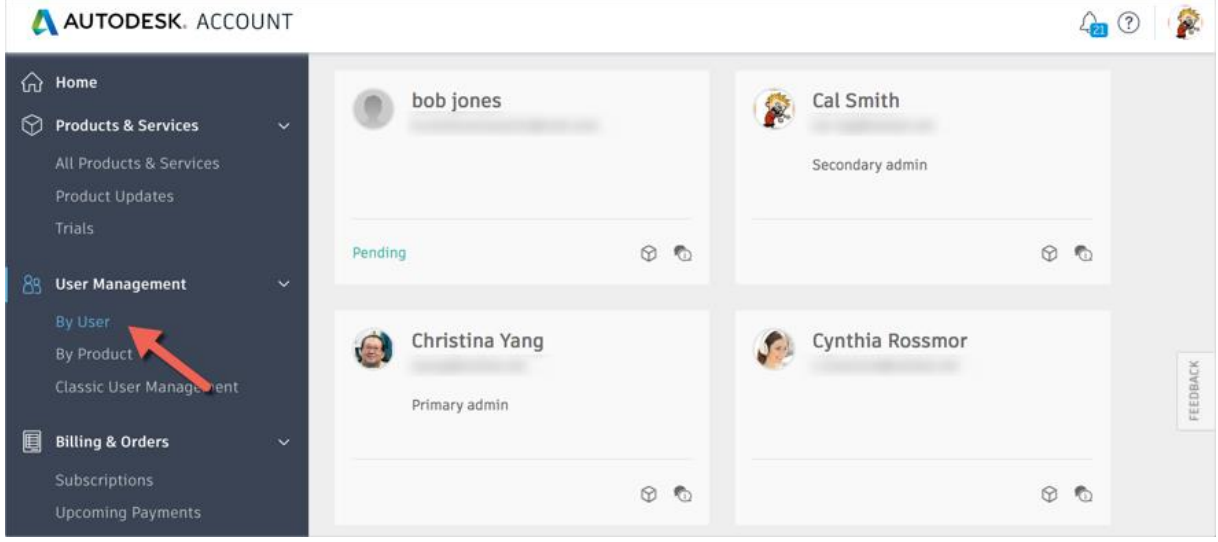

Klicken Sie auf den Benutzernamen, um die verfügbaren Produkte anzuzeigen.

Wählen Sie die Produkte und Services aus, die Sie dem Benutzer zuweisen möchten. Die Anzahl der verfügbaren Lizenzen wird neben jedem Produkt angezeigt.

*Anmerkung:* Die Services beinhalten den Zugriff auf den Onlinespeicher und andere mit einer Software verbundene Cloud-Services. Die Optionen variieren je nach Software. Eine Beschreibung der verfügbaren Services finden Sie in der Dokumentation der Software.

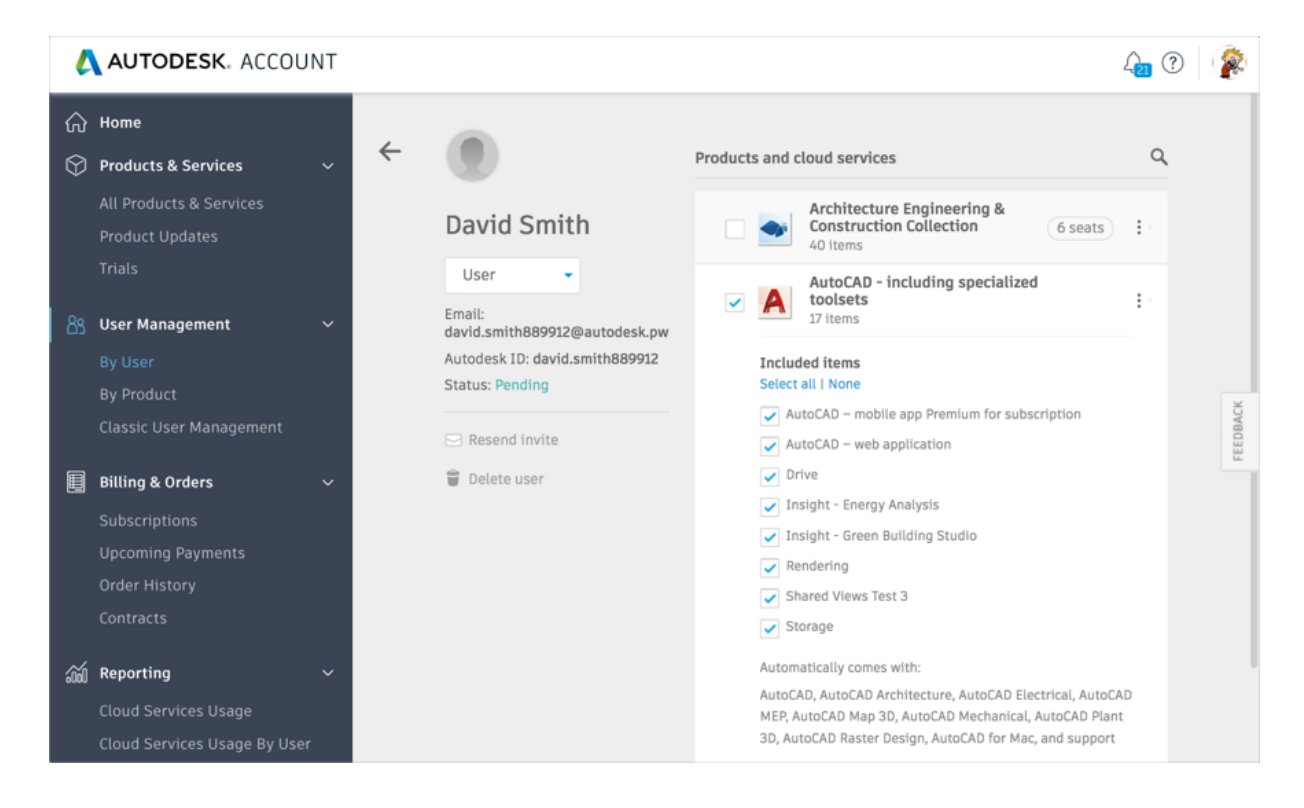

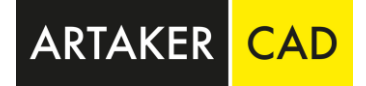

Der Benutzer erhält eine E-Mail-Benachrichtigung, in der er darüber informiert wird, dass er die Produkte und Services über den Autodesk Account herunterladen und installieren kann.

## **Wichtig für den User (leiten Sie diese Beschreibung an den von Ihnen angelegten User weiter): Zugreifen mit einem Autodesk-ID-basierten Abonnement (anmelden)**

Wenn Sie über ein Single-User-Abonnement verfügen, wird Ihr Produkt automatisch aktiviert. Im Gegensatz zu vielen früheren Versionen ist es nicht erforderlich, eine Seriennummer oder einen Registrierungscode einzugeben, um mit der Verwendung des Produkts zu beginnen.

**Hinweis:** Aktivierungscodes sind für Abonnementlizenzen nicht erforderlich.

*Woher wissen Sie, ob dies für Sie relevant ist?* Rufen Sie Ihr Konto bei [Autodesk Account](https://manage.autodesk.com/) auf. Im Abschnitt mit den Produktinformationen finden Sie folgende Angaben:

- Lizenztyp: "Autodesk-ID" (auch: \_USER-basierte Lizenz)
- Aktivierung: "Anmelden"

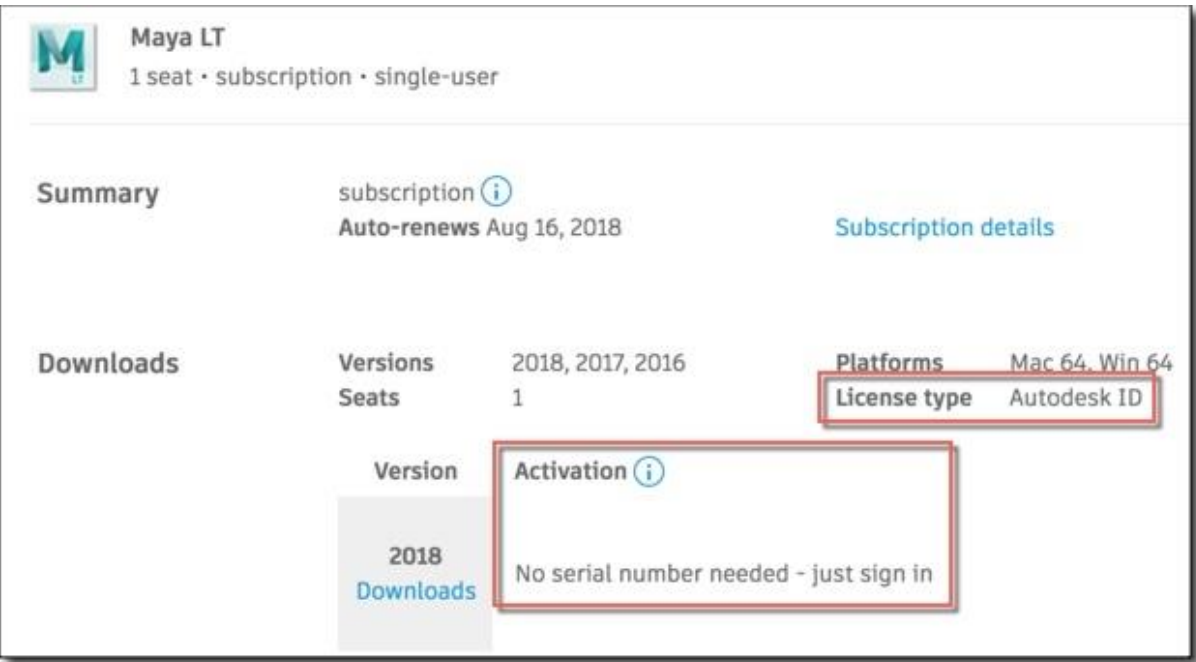

#### **Wenn Sie die Software gerade zum ersten Mal installiert haben:**

- 1. Starten Sie die Software.
- 2. Klicken Sie auf dem Anfangsbildschirm auf **Single-User.**

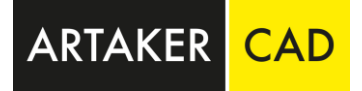

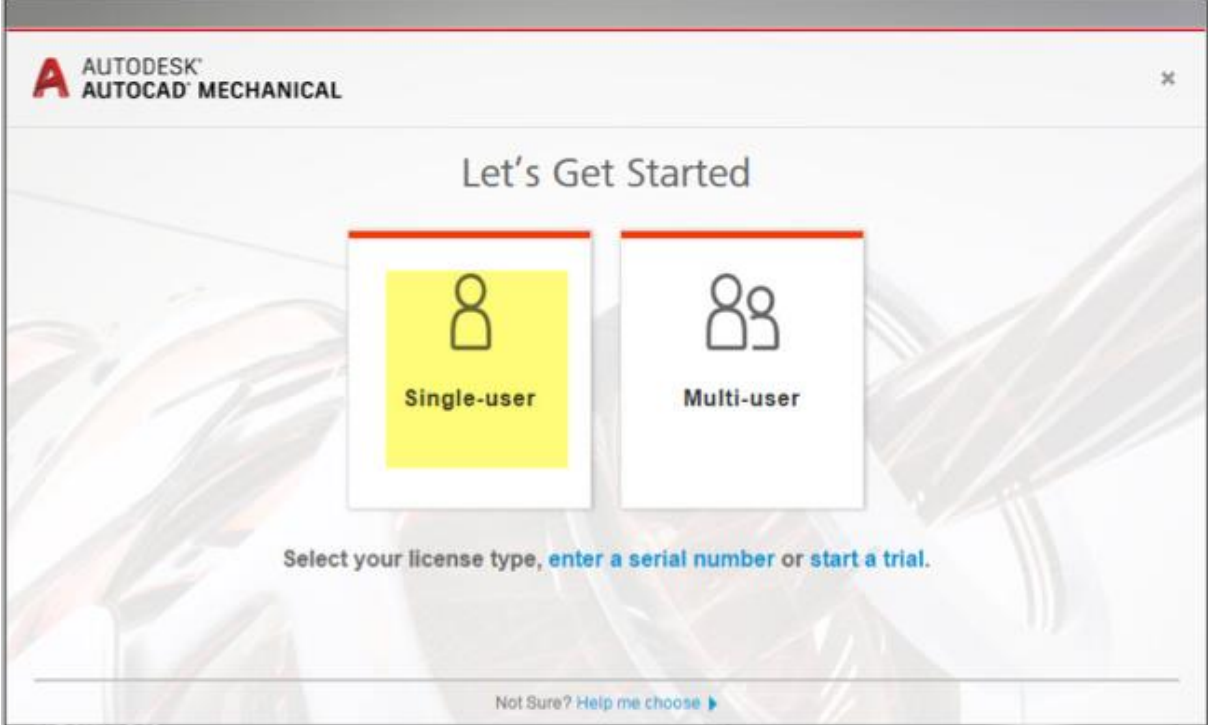

*Anfangsbildschirm für Versionen 2019 und später*

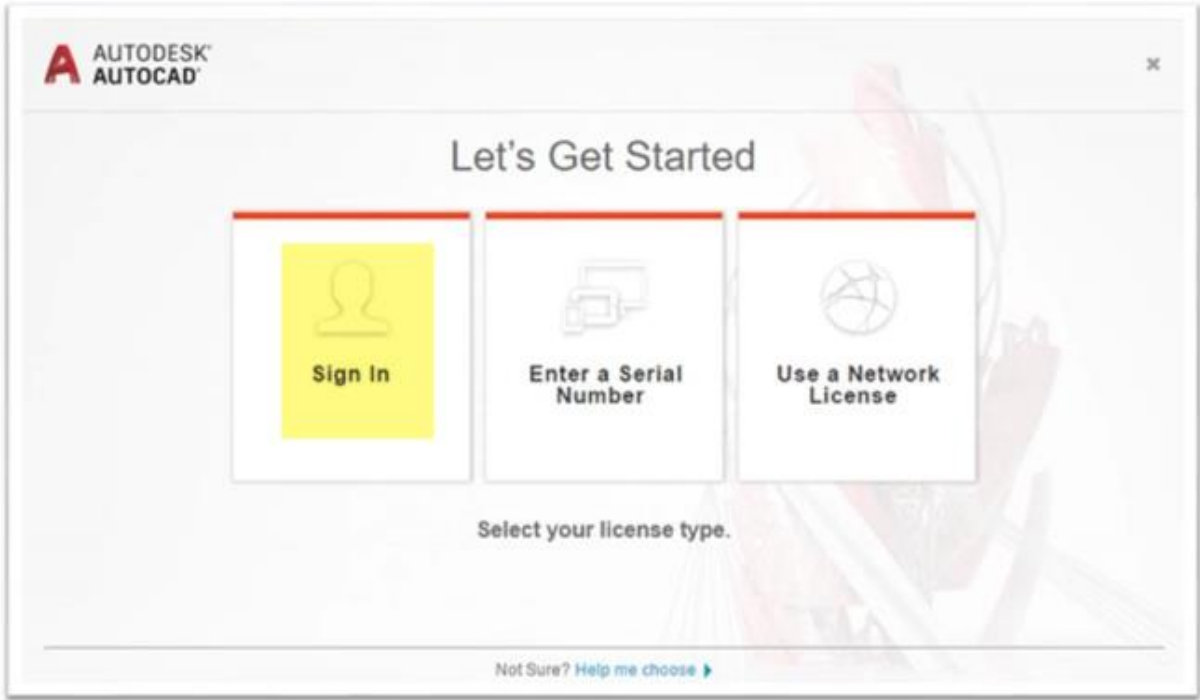

*Anfangsbildschirm für Versionen 2018 und früher*

3. Melden Sie sich bei Aufforderung an, um den Zugriff mit Ihren Autodesk-Anmeldedaten (d. h. Ihrer Autodesk-ID oder der E-Mail-Adresse und dem Kennwort für das Konto) zu authentifizieren.

**ARTAKER** 

## **Anmerkung für Multi-User-Administratoren:**

Administratoren von Abonnements mit Multi-User-Zugriff müssen Endbenutzern keine einzelnen Produktberechtigungen zuweisen, damit diese die Software verwenden können. Die Aktivierung wird vom Netzwerklizenzserver verwaltet. Sie müssen jedoch möglicherweise Benutzerzugriff auf Cloud-Services und Software-Downloads im Autodesk Account hinzufügen und zuweisen. Für Home-Use Lizenzen müssen Sie bei Multi-User Lizenzen eine eigene Einzelbenutzer Seriennummer anfordern. (siehe Screenshot)

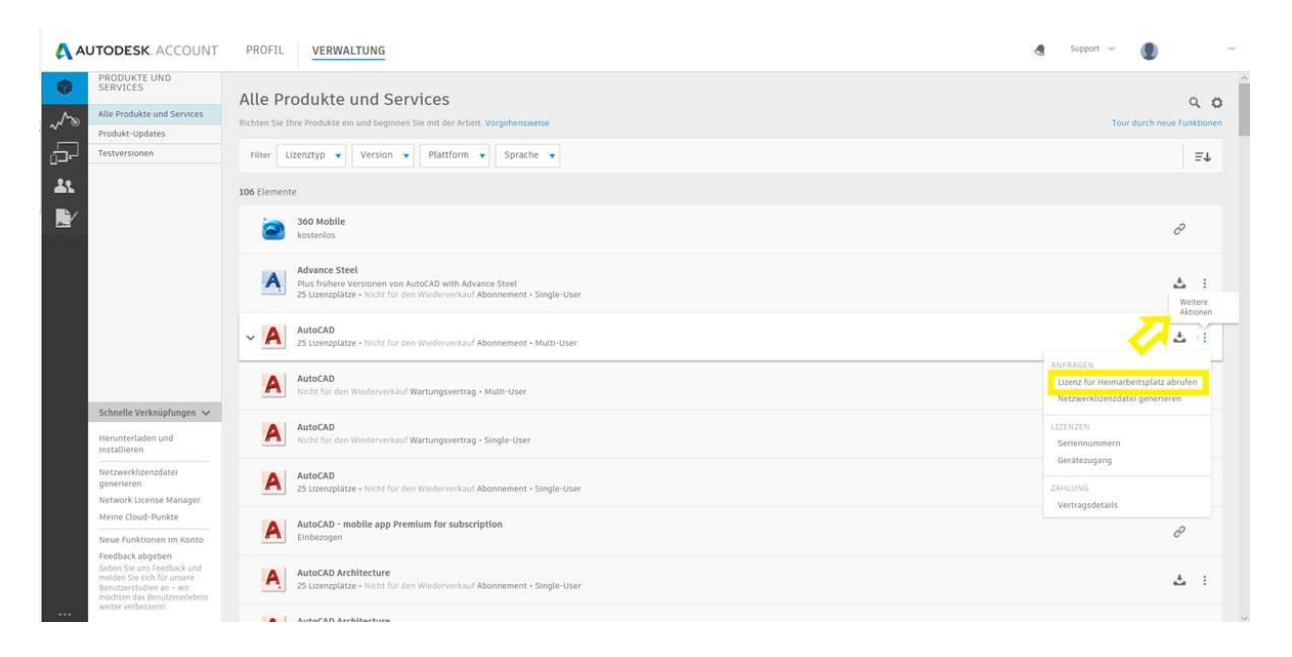

Hier noch zwei weiterführende Links getrennt nach Administrator (Vertragsmanager/Vertragskoordinator) und Benutzer (User):

## Handbuch für Administratoren:

[https://knowledge.autodesk.com/de/customer-service/account-management/account-profile/get](https://knowledge.autodesk.com/de/customer-service/account-management/account-profile/get-started/admin-tour)[started/admin-tour](https://knowledge.autodesk.com/de/customer-service/account-management/account-profile/get-started/admin-tour)

## Handbuch für Benutzer:

[https://knowledge.autodesk.com/de/customer-service/account-management/account-profile/get](https://knowledge.autodesk.com/de/customer-service/account-management/account-profile/get-started/user-tour)[started/user-tour](https://knowledge.autodesk.com/de/customer-service/account-management/account-profile/get-started/user-tour)

Sollten Sie zusätzlichen Support betreffend Ihres Autodesk Accounts benötigen – kontaktieren Sie uns bitte unter [kundenservice@artaker.com.](mailto:kundenservice@artaker.com)

Sollten Sie zusätzlichen Support betreffend dem Softwareprodukt selbst benötigen – kontaktieren Sie uns bitte unter [support.artaker.com.](http://support.artaker.com/)

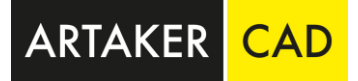

# **Besondere Bedingungen für den Wechsel von einer Dauerlizenz mit Wartungsplan zum Abonnement**

Diese besonderen Bedingungen, die ausschließlich für Wechsel von bestimmten Dauerlizenzen zu Abonnements gelten ("Bedingungen für den Wechsel zu Abonnements"), ändern, erweitern und ergänzen die Geschäftsbedingungen für Autodesk Abonnement und die Leistungsbedingungen für Kunden mit Wartungsplan oder Abonnement. Sofern sie nicht ausdrücklich durch dieses Dokument geändert werden, bleiben die Geschäftsbedingungen für Autodesk Abonnement und die Abonnement-Leistungsbedingungen im Übrigen in Kraft. Begriffe, die in diesem Dokument großgeschrieben, jedoch nicht definiert werden, werden in der Bedeutung verwendet, die in dem Lizenz- und Servicevertrag, den Geschäftsbedingungen für Autodesk Abonnement, den Bedingungen des Wartungsplanes und den Leistungsbedingungen dargelegt sind.

#### **1. Definitionen.**

**"Vorgängerversion des Vorhandenen Wartungsplanes"** bezeichnet eine Vorgängerversion der Abgedeckten Software, die nicht als zulässige Vorgängerversion des Wartungsplanes in der aktuellen Liste der zugelassenen Produkte zur Nutzung von Vorgängerversionen des Wartungsplanes aufgeführt ist, aber dennoch als zulässige Vorgängerversion eines Wartungsplanes gilt, weil Sie (a) bereits eine rechtsgültige Lizenz für diese Kopie(n) der vorherigen Version von Autodesk erhalten und sie bereits Installiert sowie darauf Zugegriffen haben und (b) Anzahl Ihrer Installation dieser Kopie(n) bzw. Ihrer Zugriffe darauf die Gesamtzahl der Lizenzen für die Installation dieser Kopie(n), für die Sie zuvor eine Lizenz von Autodesk erhalten haben und die Sie gemäß der Bedingungen des Wartungsplanes und der dazugehörigen Leistungsbedingungen für Rechte an Vorgängerversionen tatsächlich Installiert und auf die Sie Zugegriffen haben, nicht überschreitet.

**"Gelistete Vorgängerversion des Wartungsplanes"** bezeichnet eine Vorgängerversion der Abgedeckten Software, die als zulässige Vorgängerversion des Wartungsplanes in der aktuellen Liste der zugelassenen Produkte zur Nutzung von Vorgängerversionen des Wartungsplanes wie in den geltenden Leistungsbedingungen für Rechte an Vorgängerversionen beschrieben, aufgeführt ist.

**"Vorgängerversion eines Wechsel-Abonnements"** bezeichnet die Abgedeckte Software für eine Vorgängerversion, die in der Liste der zugelassenen Produkte zur Nutzung von Abonnement-Vorgängerversionen für Ihr Wechsel- Abonnement aufgeführt ist.

**"Dauerlizenz"** bezeichnet das Recht, die Lizenzierten Materialien gemäß dem Lizenz- und Servicevertrag von Autodesk auf unbestimmte Zeit zu Installieren und darauf Zuzugreifen; zu diesen Lizenzierten Materialien gehört auch die Abgedeckte Software, die einem aktuellen Wartungsplan von Autodesk unterliegt und für die eine Migration zu einem Wechsel-Abonnement durchgeführt werden kann.

**"Wechsel-Abonnement"** bezeichnet ein Abonnement für die Abgedeckte Software, (a) bei dem es sich um einen vollständigen Ersatz für Ihre Dauerlizenz handelt, (b) das Ihnen, der Partei, die das Abonnement für die Abgedeckte Software erworben hat, zur Verfügung gestellt wird und (c) für das Autodesk normalerweise eine gesonderte Gebühr berechnet oder es Kunden nur im Rahmen eines Relationship-Programms zur Verfügung stellt. Autodesk entscheidet darüber, ob es sich bei einem Abonnement für eine bestimmte Autodesk-Lösung um ein Wechsel-Abonnement handelt und ob Sie die Bedingungen erfüllen, um ein bestimmtes Wechsel-Abonnement abzuschließen.

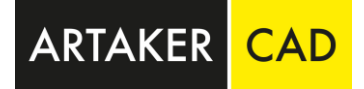

**2. Auswirkungen des Wechsels vom Wartungsplan zum Abonnement.** 

**BEACHTEN SIE BITTE: WENN SICH IHR WOHN- ODER GESCHÄFTSSITZ IN DEUTSCHLAND BEFINDET,**  GELTEN DIE BESTIMMUNGEN AUS DIESEM ABSCHNITT ("Auswirkungen des Wechsels vom *Wartungsvertrag zum Abonnement***") FÜR SIE NICHT; BEACHTEN SIE STATTDESSEN ABSCHNITT 4. ("***Bestimmungen für Kunden in Deutschland***") UNTEN.** 

**2.1 Erlöschen von Rechten:** Falls Autodesk oder ein Fachhändler Ihnen ein Wechsel-Abonnement zur Verfügung stellt, erlöschen bei Beginn des Wechsel-Abonnements alle zuvor im Hinblick auf die Dauerlizenz, die durch das Wechsel-Abonnement ersetzt wird, gewährten Rechte, und Sie erklären hiermit Ihre Zustimmung dazu.

**2.2 Jegliche Nutzung im Rahmen der Dauerlizenz wird beendet.** Bei Kündigung Ihrer Dauerlizenz bei Beginn des Wechsel-Abonnements (a) müssen Sie jegliche Nutzung Ihrer Dauerlizenz unverzüglich einstellen, und (b) sind Sie nicht länger berechtigt, Lizenzierte Materialien (wie in dem geltenden Lizenz- und Servicevertrag von Autodesk definiert) gemäß der Bestimmungen dieser außer Kraft gesetzten Dauerlizenz zu installieren, darauf Zuzugreifen oder sie auf andere Weise zu nutzen (die "Ursprünglich Li12zenzierten Materialien").

**2.3 Rechte aus dem Wartungsplan erlöschen.** Bei Beginn Ihres Wechsel-Abonnements sind Sie nicht länger berechtigt, Abgedeckte Software (unter anderem Abgedeckte Software, die als Gelistete Vorgängerversion des Wartungsplanes oder als Vorgängerversion des Vorhandenen Wartungsplanes zur Verfügung gestellt wird) im Rahmen der Bestimmungen Ihres ablaufenden Wartungsplanes (des "Ursprünglichen Wartungsplanes") zu installieren, darauf Zuzugreifen oder sie auf andere Weise zu nutzen.

**2.4 Die Geschäftsbedingungen für Autodesk-Abonnement gelten.** Bei Beginn Ihres Wechsel-Abonnements, bestimmen sich Ihre Rechte, die Abgedeckte Software zu Installieren und darauf Zuzugreifen ausschließlich nach dem Lizenz- und Servicevertrag, den Geschäftsbedingungen für Autodesk-Abonnement und in den Leistungsbedingungen für Kunden mit Wartungsplan oder Abonnement, die für Ihr Wechsel-Abonnement gelten, modifiziert durch diese Bedingungen für den Wechsel zu Abonnements. Bei Beginn Ihres Wechsel-Abonnements müssen Sie Ihr Wechsel-Abonnement einrichten und aktivieren und, falls erforderlich, Benutzer zuweisen.

## 2.5 Deinstallation. Sofern nicht unten im Abschnitt "Ausnahmen von den

Deinstallationsanforderungen" anders angegeben, stimmen Sie zu, alle Kopien der Ursprünglich Lizenzierten Materialien sowie alle Kopien der Abgedeckten Software, die Ihnen im Rahmen Ihres Ursprünglichen Wartungsplanes zur Verfügung gestellt wurden, darunter unter anderem die Gelisteten Vorgängerversionen des Wartungsplanes und die Vorgängerversionen des Vorhandenen Wartungsplanes zu deinstallieren und, nach Aufforderung von Autodesk, zu vernichten oder an Autodesk oder den Fachhändler, von dem Sie sie erworben haben, innerhalb von 120 Tagen nach Inkrafttreten Ihres Wechsel-Abonnements zurückzugeben. Autodesk behält sich das Recht vor, von Ihnen die Vorlage eines hinreichenden Nachweises darüber zu verlangen, dass alle Kopien der Ursprünglich Lizenzierten Materialien, Vorgängerversionen des Aufgeführten Wartungsvertrags und Vorgängerversionen des Vorhandenen Wartungsvertrags Deinstalliert und, wenn Autodesk hierzu aufgefordert hat, vernichtet oder an Autodesk oder den Fachhändler, von dem sie erworben wurden, zurückgegeben wurden.

**ARTAKER** 

**2.6 Nicht abgelaufene Rechte zur Nutzung im Ausland.** Wenn Sie Globale Rechte zur Nutzung im Ausland oder Regionale Rechte zur Nutzung im Ausland mit einer Laufzeit, die über den Ablauf Ihres Ursprünglichen Wartungsplanes hinaus andauert haben, erlöschen diese Rechte zur Nutzung im Ausland mit bei Beginn Ihres Wechsel-Abonnements.

## **3. Ausnahmen von den Deinstallationsanforderungen.**

**BEACHTEN SIE BITTE: WENN SICH IHR WOHN- ODER GESCHÄFTSSITZ IN DEUTSCHLAND BEFINDET, GELTEN DIE BESTIMMUNGEN DIESES ABSCHNITTS ("Ausnahmen von den** *Deinstallationsanforderungen***") NICHT FÜR SIE; BEACHTEN SIE STATTDESSEN ABSCHNITT 4. ("***Bestimmungen für Kunden in Deutschland***") UNTEN.** 

**3.1 Ursprünglich Lizenzierte Materialien.** Wenn Sie die Ursprünglich Lizenzierten Materialien bei Beginn des Wechsel-Abonnements nicht Deinstallieren möchten, können Sie diese Ursprünglich Lizenzierten Materialien Installiert lassen, sofern Sie allen folgenden Bedingungen zustimmen und sie vollständig erfüllen und strikt einhalten:

(a) Die Ursprünglich Lizenzierten Materialien können **nur** Abgedeckte Softwareprodukte beinhalten, die auch in Ihrem Wechsel-Abonnement enthalten sind.

(b) Sie müssen alle Kopien von Ursprünglich Lizenzierten Materialien oder Abgedeckten Softwareprodukten, die nicht in Ihrem Wechsel-Abonnement enthalten sind, innerhalb von 120 Tagen nach Beginn Ihres Wechsel Abonnements Deinstallieren und vernichten oder an Autodesk oder den Fachhändler, von dem Sie erworben wurden, zurückgeben.

(c) Wenn Sie die Abgedeckte Software für Ihr Wechsel-Abonnement zu irgendeinem Zeitpunkt Installieren, müssen Sie den Zugriff auf die entsprechende von Ihrem Ursprünglichen Wartungsvertrag Abgedeckte Software und den Ursprünglich Lizenzierten Materialien unverzüglich und dauerhaft einstellen und die Ursprünglich Lizenzierten Materialien und von Ihrem Ursprünglichen Wartungsvertrag Abgedeckte Software innerhalb von 120 Tagen nach der Installation Ihres Wechsel-Abonnements Deinstallieren. Zur Klarstellung: Sie dürfen zu keiner Zeit gleichzeitig sowohl auf die durch die Abgedeckte Software für das Abonnement auf Basis eines Altvertrags als auch auf die Ursprünglich Lizenzierten Materialien und die durch Ihren Ursprünglichen Wartungsvertrag Abgedeckte Software Zugreifen.

(d) Sie befolgen alle Anweisungen von Autodesk im Hinblick auf die Modifikation der Ursprünglich Lizenzierten Materialien unverzüglich; hierzu können unter anderem Anweisungen zählen, die Lizenzdateien für die Ursprünglich Lizenzierten Materialien in Ihrem System zu aktualisieren und die Seriennummern zu aktualisieren, damit sie Ihrem Wechsel-Abonnement entsprechen.

(e) Sie erkennen an und stimmen zu, dass Ihr Recht, auf die Ursprünglich Lizenzierten Materialien Zuzugreifen und sie zu nutzen, ungeachtet der Tatsache, dass Autodesk Ihnen erlaubt hat, die Ursprünglich Lizenzierten Materialien Installiert zu lassen, nicht mehr Ihrer Dauerlizenz sondern stattdessen ausschließlich dem geltenden Geschäftsbedingungen für Autodesk-Abonnement unterliegt, der durch diese Bedingungen für den Wechsel zu Abonnements modifiziert wird, unter anderem im Hinblick auf die nicht dauerhafte, auf eine begrenzte Laufzeit ausgelegte Natur des Wechsel-Abonnements.

(f) Falls Sie die in den Ursprünglich Lizenzierten Materialien, bei denen Sie sich gemäß dieses

Abschnitts 3.1 bei Inkrafttreten Ihres Wechsel-Abonnements gegen eine Deinstallation entschieden haben, enthaltene Abgedeckte Software erneut Installieren müssen (etwa im Zusammenhang mit einem Systemausfall oder Neustart), müssen Sie die Abgedeckte Software für Ihr Wechsel-Abonnement Installieren, anstatt die Ursprünglich Lizenzierten Materialien erneut zu Installieren.

**ARTAKER** 

(g) Sie stimmen zu, die Ursprünglich Lizenzierten Materialien unverzüglich zu Deinstallieren und zu ersetzen, indem Sie die Abgedeckte Software aus Ihrem Wechsel-Abonnement Installieren, falls Autodesk Sie dazu auffordert.

**3.2 Vorgängerversionen des Wartungsplanes.** Falls Sie die Abgedeckte Software für die Gelistete Vorgängerversionen des Wartungsplanes oder die Vorgängerversionen des Vorhandenen Wartungsplanes, die im Rahmen Ihres Ursprünglichen Wartungsplanes lizenziert wurden (zusammen und separat, die "Vorgängerversionen des Ursprünglichen Wartungsplanes"), bei Beginn des Wechsel-Abonnements nicht Deinstallieren möchten, können Sie diese Vorgängerversionen des Ursprünglichen Wartungsvertrags Installiert lassen, sofern Sie allen folgenden Bedingungen zustimmen und sie vollständig erfüllen und strikt einhalten:

(a) Die Vorgängerversionen des Ursprünglichen Wartungsvertrags können **nur** Abgedeckte Softwareprodukte beinhalten, die auch in Ihrem Wechsel-Abonnement enthalten sind.

(b) Sie müssen alle Kopien der Vorgängerversionen von Softwareprodukten aus Vorgängerversionen des Ursprünglichen Wartungsplanes, die nicht in Ihrem Wechsel-Abonnement sind, innerhalb von 120 Tagen nach Beginn Ihres Wechsel-Abonnements Deinstallieren und vernichten oder an Autodesk oder den Fachhändler, von dem Sie erworben wurden, zurückgeben.

(c) Falls Sie zu irgendeinem Zeitpunkt eine Vorgängerversion des Wechsel-Abonnements Installieren, müssen Sie den Zugriff auf entsprechende Gelistete Vorgängerversionen des Wartungsplanes bzw. Vorgängerversionen des Vorhandenen Wartungsplanes unverzüglich und dauerhaft einstellen und diese Gelistete Vorgängerversionen des Wartungsplanes oder Vorgängerversionen des Vorhandenen Wartungsplanes innerhalb von 120 Tagen nach der Installation der Vorgängerversion des Wechsel-Abonnements Deinstallieren. Zur Klarstellung: Sie dürfen zu keiner Zeit sowohl auf eine Vorgängerversion des Wechsel-Abonnements als auch auf eine entsprechende Gelistete Vorgängerversion des Wartungsplanes oder eine Vorgängerversion des Vorhandenen Wartungsplanes zugreifen.

(d) Sie befolgen alle Anweisungen von Autodesk im Hinblick auf die Modifikation der Vorgängerversionen des Ursprünglichen Wartungsplanes unverzüglich; hierzu können unter anderem Anweisungen zählen, die Lizenzdateien für diese Vorgängerversionen des Ursprünglichen Wartungsplanes in Ihrem System zu aktualisieren und die Seriennummern zu aktualisieren, damit sie Ihrem Wechsel-Abonnement entsprechen.

(e) Sie erkennen an und stimmen zu, dass Ihr Recht, auf die Vorgängerversionen des Ursprünglichen Wartungsplanes Zuzugreifen und sie zu nutzen, ungeachtet der Tatsache, dass Autodesk Ihnen erlaubt hat, die Vorgängerversionen des Ursprünglichen Wartungsplanes Installiert zu lassen, nicht mehr den vorherigen Bedingungen des Wartungsplanes sondern stattdessen ausschließlich den geltenden Geschäftsbedingungen für Autodesk-Abonnement, der durch diese Bedingungen für den Wechsel zu Abonnements modifiziert wird, unter anderem im Hinblick auf die nicht dauerhafte, auf eine begrenzte Laufzeit ausgelegte Natur Ihres Wechsel- Abonnements.

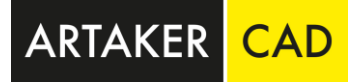

(f) Sie erkennen an und stimmen zu, dass Autodesk nicht verpflichtet ist, Ihnen neue Datenträger, neue Downloads oder neue Aktivierungen für Vorgängerversionen des Ursprünglichen Wartungsplanes zur Verfügung zu stellen bzw. Sie nicht berechtigt sind, Autodesk dazu aufzufordern.

(g) Sie stimmen zu, die Vorgängerversionen des Ursprünglichen Wartungsplanes unverzüglich zu Deinstallieren und zu ersetzen, indem Sie die Abgedeckte Software nur für die Vorgängerversionen Installieren, die auf der jeweiligen Liste zugelassener Vorgängerprodukte zum Abonnement für Ihr Wechsel-Abonnement aufgeführt sind, falls Autodesk Sie dazu auffordert.

#### **4. Bestimmungen für Kunden in Deutschland.**

Für Kunden mit Wohn- oder Geschäftssitz in Deutschland gelten die folgenden Bestimmungen anstelle der Bestimmungen aus den Abschnitten 2 und 3 oben:

**4.1 Tausch:** Damit Sie von einer Dauerlizenz mit Wartungsvertrag zu einem Abonnement wechseln können, müssen Sie Ihre Dauerlizenz eintauschen. Falls sie von Autodesk oder einem Fachhändler ein Wechsel- Abonnement erwerben, werden Ihre Rechte, die Ihnen im Hinblick auf die Dauerlizenz gewährt wurden, nicht erlöschen; stattdessen verpflichten Sie sich, diese Dauerlizenz und alle Kopien von Lizenzierten Materialien (die "Tauschlizenz") an Autodesk oder den autorisierten Autodesk-Fachhändler zu übertragen.

Die Übertragung Ihrer Tauschlizenz muss spätestens (a) 120 Tage nach dem Datum des Beginns des Wechsel- Abonnements oder (b) zu einem späteren Datum, dem Autodesk schriftlich zugestimmt hat, abgeschlossen sein (es gilt der jeweils spätere Zeitpunkt).

**4.2 Jegliche Nutzung im Rahmen der Dauerlizenz wird beendet:** Spätestens am Datum des der Übertragung Ihrer Tauschlizenz (a) müssen Sie jegliche Nutzung Ihrer Dauerlizenz unverzüglich einstellen und (b) sind Sie nicht länger berechtigt, gemäß den Bestimmungen der übertragenen Dauerlizenz auf Lizenzierte Materialien Zuzugreifen oder sie auf andere Weise zu nutzen.

**4.3 Rechte aus dem Wartungsplan erlöschen.** Ab dem Datum der Übertragung Ihrer Tauschlizenz sind Sie nicht länger berechtigt, auf Abgedeckte Software (unter anderem Abgedeckte Software, die als Gelistete Vorgängerversion des Wartungsplanes oder als Vorgängerversion des Vorhandenen Wartungsplanes zur Verfügung gestellt wird) gemäß den Bestimmungen Ihres ablaufenden Wartungsplanes (des "Ursprünglichen Wartungsvertrags") Zuzugreifen oder sie auf andere Weise zu nutzen.

**4.4 Die Geschäftsbedingungen für Autodesk-Abonnement gelten.** Bei Beginn Ihres Wechsel-Abonnements bestimmen sich Ihre Rechte, die Abgedeckte Software zu Installieren und darauf Zuzugreifen, ausschließlich nach dem Lizenz- und Servicevertrag, den Geschäftsbedingungen für Autodesk-Abonnement und in den Leistungsbedingungen für Kunden mit Wartungsplan oder Abonnement, die für Ihr Wechsel-Abonnement gelten, modifiziert durch diese Bedingungen für den Wechsel zu Abonnements. Bei Beginn Ihres Wechsel-Abonnements müssen Sie Ihr Wechsel-Abonnement einrichten und aktivieren und, falls erforderlich, Benutzer zuweisen.

**4.5 Deinstallation:** Spätestens am Datum der Übertragung Ihrer Tauschlizenz müssen Sie alle Kopien von Lizenzierten Materialien (im Sinne der Begriffsbestimmung in dem zugehörigen Lizenz- und Servicevertrag von Autodesk) Deinstallieren.

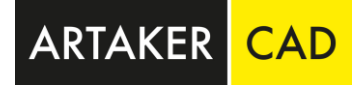

Autodesk behält sich das Recht vor, von Ihnen einen ausreichenden Nachweis darüber zu verlangen, dass alle Kopien der Software Deinstalliert wurden.

**4.6 Nicht abgelaufene Rechte des Wartungsvertrags zur Nutzung im Ausland.** Wenn Sie Globale Rechte zur Nutzung im Ausland oder Regionale Rechte zur Nutzung im Ausland mit einer Laufzeit, die über den Ablauf Ihres Ursprünglichen Wartungsplanes hinaus andauert haben, erlöschen diese Rechte zur Nutzung im Ausland zum Datum der Übertragung Ihrer Tauschlizenz.

#### **5. Datum des Beginns der Wechsel-Abonnements.**

Zum Zweck dieses Vertrags gilt das Datum als Datum des Beginns Ihres Wechsel-Abonnements, das von Autodesk in Übereinstimmung mit den Richtlinien des Unternehmens für die Eingabe Ihres Wechsel-Abonnements in die Systeme von Autodesk festgelegt wird; in der Regel ist das der Tag nach dem Ablaufdatum des Wartungsplanes für die eingetauschte Dauerlizenz oder ein Datum, das von Autodesk festgelegt wird.

Autodesk [and other products] are registered trademarks or trademarks of Autodesk, Inc., and/or its subsidiaries and/or affiliates in the USA and/or other countries. All other brand names, product names, or trademarks<br>belo that may appear in this document. © 2017 Autodesk, Inc. All rights reserved.